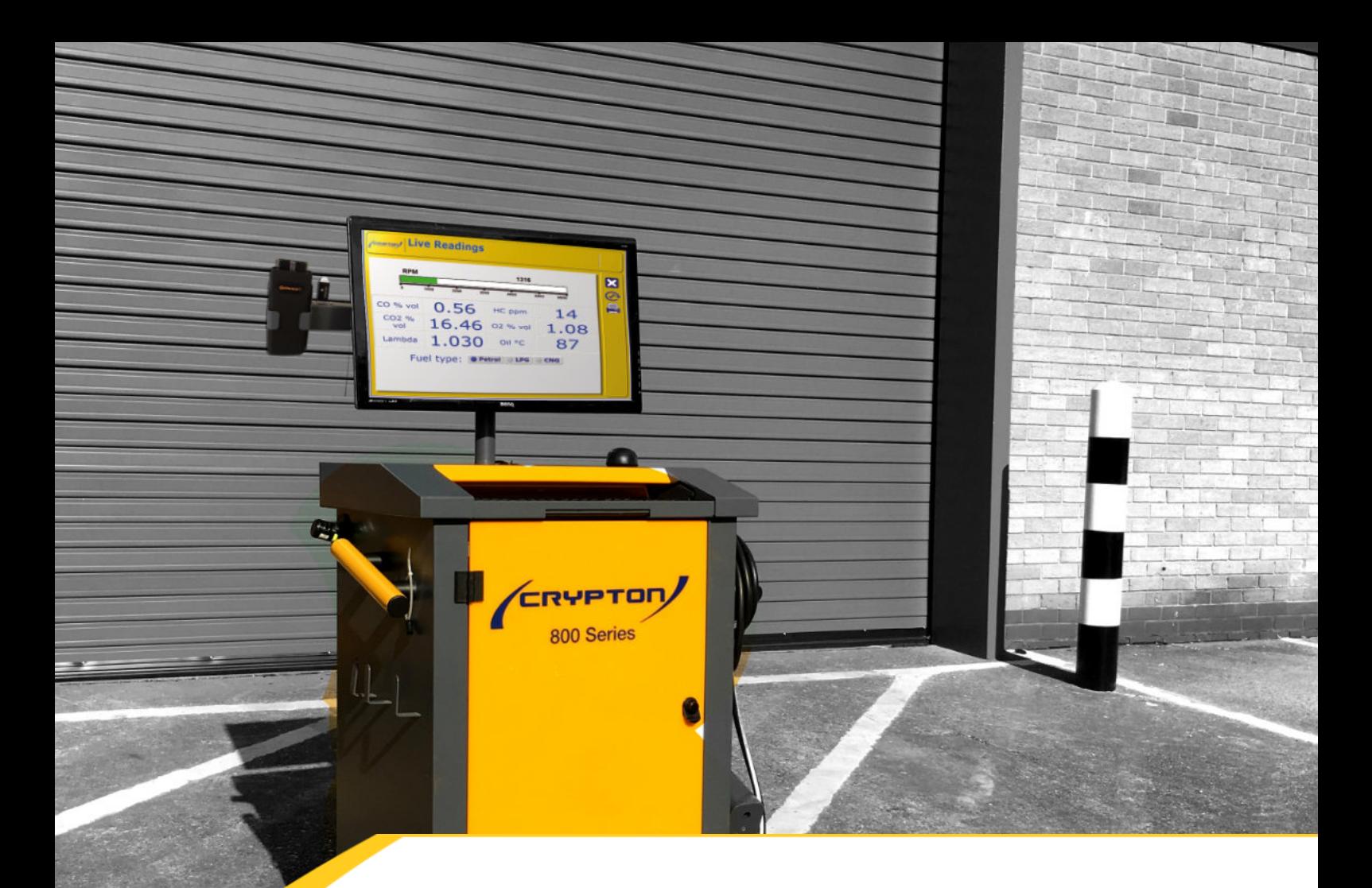

# **DAD-C1 OBD Interface Configuration**

# **Manual**

**I324247**

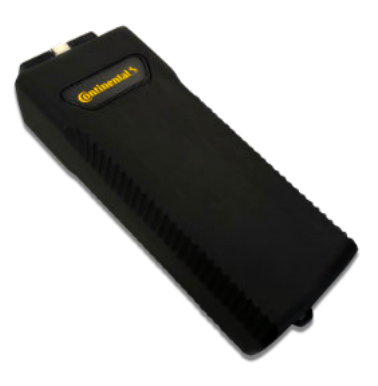

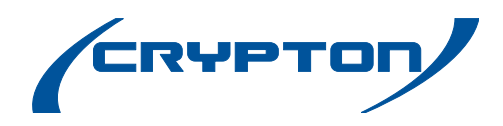

Crypton - A Brand of the Continental Corporation

## **1. REQUIREMENTS**

■ Windows 10 Bluetooth emissions platform

#### **2. COMPATIBLE SOFTWARE**

- Platform Configurator software version 1.8.3 or greater
- WGTS3 version 2.0.4 or greater
- WGTS3UK petrol test plugin version 1.1.0 or greater
- WUKS2 diesel version 2.2.2 or greater
- Continental DAD-C1 driver installer (included in compatible emissions software packages)

### **3. ADD THE BLUETOOTH DAD-C1 BLUETOOTH DEVICE**

**Power the DAD-C1 OBD interface by connecting it to the vehicles diagnostic socket** Launch the **Settings** app in Windows 10

**Type settings in the Windows 10 search bar, or select the Settings icon found in the start**

- Select **Devices** from the Settings page
- Select **Add Bluetooth or other device**, then select Bluetooth as the device type to add; Windows will begin searching for discoverable devices.
- Select your DAD-C1 VCI on the list of discovered devices, Windows will begin adding the device, wait for confirmation the DAD-C1 has been added successfully.
- Pairing is complete, close the Windows 10 Settings app

# **4. CONFIGURE DAD-C1 FOR USE WITH CRYPTON APPLICATIONS**

Launch Platform Configurator software;

**Type Platform Configuration Utility into the Windows 10 search bar or select Crypton from the Windows start menu and then Platform Configuration Utility.**

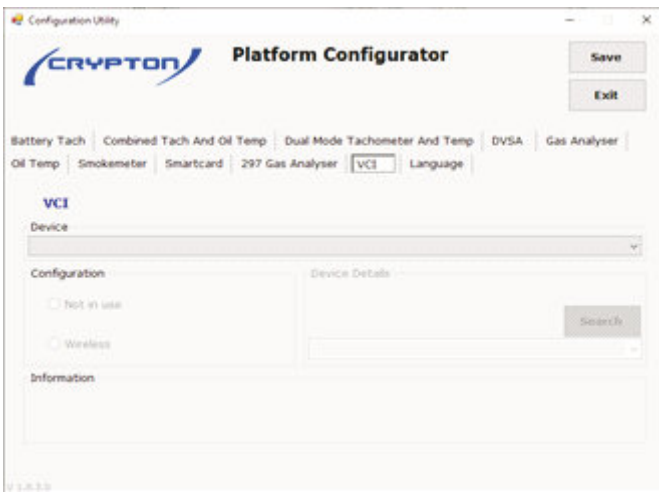

- Select the VCI tab
- Click the Device selection list and select Continental DAD-C1.

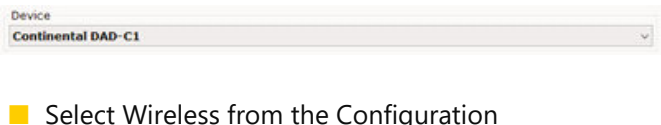

■ Select Wireless from the Configuration options.

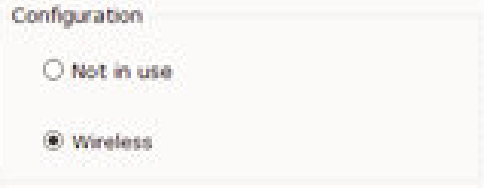

- Ensure the DAD-C1 VCI is powered, click the **Search** button.
- Your device Bluetooth details will be discovered, when complete the discovered device details are shown.

**Note: If more than one DAD-C1 is discovered you will need to select the device to be configured from a selection list shown onscreen, refer to the device serial label to identify the device.**

- Click **Save** to write the DAD-C1 device settings to the computer.
- Exit the program.
- Configuration Complete.

E & O E. The Company reserves the right to introduce improvements in design or specification without prior notice.

The sale of this product is subject to our standard terms, conditions and relevant product warranty.

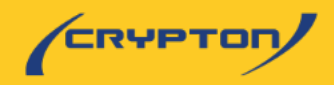